# <span id="page-0-4"></span>**Sciebo Home**

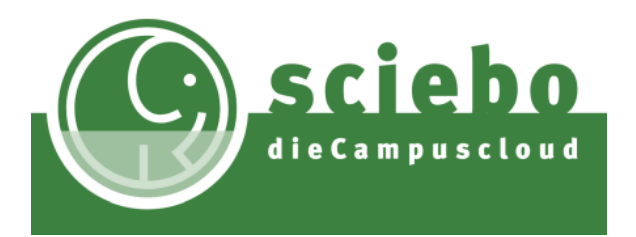

Sciebo ist eine nicht-kommerzielle Plattform für das Speichern, Teilen und kollaborative Bearbeiten von Dateien. Der Dienst wird durch ein Konsortium von Hochschulen des Landes Nordrhein-Westfalen gemeinsam betrieben und durch das Land NRW finanziert. Technischer Betreiber von Sciebo ist die Universität Münster.

Sciebo stellt aktuell folgende Leistungen zur Verfügung:

- Speicherplatz für Einzelpersonen (mind. 30 GB, [Hochschul-Beschäftigte bis 500 GB\)](https://hochschulcloud.nrw/de/hilfe/konto/)
- Speicherplatz für Projekte ([Projektboxen,](https://hochschulcloud.nrw/de/hilfe/projektboxen/) bis 2 TB)
- [Teilen von Daten](https://hochschulcloud.nrw/de/hilfe/webinterface/)
- Gemeinsames (kollaboratives) Bearbeiten von Daten (mit [OnlyOffice](https://hochschulcloud.nrw/de/hilfe/webinterface/) und [Overleaf](https://wiki.hhu.de/display/SCIEB/Overleaf+in+Sciebo))

## <span id="page-0-0"></span>Wer darf Sciebo nutzen?

- **Nutzungsberechtigt** sind alle Studierenden, Wissenschaftliche Beschäftigte der HHU und des UKD sowie Beschäftige in Technik und Verwaltung der HHU
- **Nicht nutzungsberechtigt** sind externe Lehrbeauftragte, Gastwissenschaftler und nichtwissenschaftliche Beschäftigte des UKD
- Beschäftigte der HHU können für nicht nutzungsberechtigte Personen **[Gast-Accounts](https://hochschulcloud.nrw/de/hilfe/gaeste/)** anlegen.

### <span id="page-0-1"></span>Wie kann Sciebo genutzt werden?

Sciebo kann über eine **[Weboberfläche](https://hochschulcloud.nrw/de/hilfe/webinterface/)** (Link in der Spalte rechts) oder per **Desktop-Client** genutzt werden. Beachten Sie bitte, dass die Kollaborationsfunktionen (OnlyOffice, Overleaf) nur in der Weboberfläche zur Verfügung stehen.

Der Desktop-Client steht für [Windows,](https://hochschulcloud.nrw/de/hilfe/windows/) [macOS,](https://hochschulcloud.nrw/de/hilfe/macos/) [Android,](https://hochschulcloud.nrw/de/hilfe/android/) [iOS](https://hochschulcloud.nrw/de/hilfe/ios/) und Linux zur Verfügung. Den Link zur Download-Seite finden Sie in der Spalte rechts.

### <span id="page-0-2"></span>Was ist zu beachten?

- **Jede/r Nutzer/in ist für die Sicherheit der Daten selbst verantwortlich. Bitte achten Sie wie bei jedem Cloud-Dienst – unbedingt darauf, insbesondere sensible Daten zu verschlüsseln, bevor Sie diese in Sciebo ablegen [\(Dienstanweisung \(PDF\)\)](http://www.zim.hhu.de/fileadmin/redaktion/ZIM/Sciebo/Sciebo_Dienstanweisung.pdf).**
- Ein Überblick über verschiedene Verschlüsselungstechniken sowie deren Sicherheit bietet dieses [Poster](http://www.zim.hhu.de/fileadmin/redaktion/ZIM/Sciebo/140819_ifis_KryptoPoster.pdf) (© Autor: D.Petersen, Graphik: D. Bothe, Creative-Commons-Lizenz Namensnennung - Keine Bearbeitung 4.0 international).
- Eine Möglichkeit zur Verschlüsselung ist die clientseitige Verwendung von [Cryptomator](https://cryptomator.org/de/). Weitere Informationen sind in der Richtlinien der HHU für die Verwendung von Sync & Share NRW ([PDF](http://www.zim.hhu.de/fileadmin/redaktion/ZIM/Sciebo/HHU_Richtlinien_SyncShare-21-1-2015.pdf), [DOCX](http://www.zim.hhu.de/fileadmin/redaktion/ZIM/Sciebo/HHU_Richtlinien_SyncShare-21-1-2015.docx) ) zu finden.
- Beachten Sie außerdem die Informationen in den [AGB von Sciebo](https://hochschulcloud.nrw/de/nutzungsbedingungen/), insbesondere den §6 ("Pflichten des Nutzers bzw. der Nutzerin").

### **Inhalt der Seite**

- [Wer darf Sciebo nutzen?](#page-0-0)  $\bullet$ [Wie kann Sciebo genutzt](#page-0-1)
- [werden?](#page-0-1)
- [Was ist zu beachten?](#page-0-2)
- [Anleitungen](#page-0-3)
- [Recent space activity](#page-1-0)
- [Space contributors](#page-1-0)

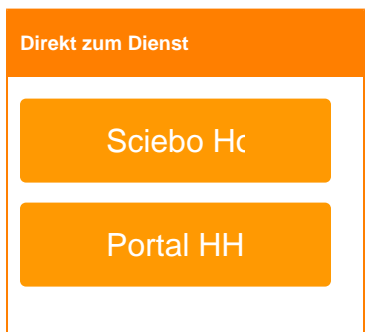

#### **First-Level-Support**

#### **Helpdesk des ZIM**

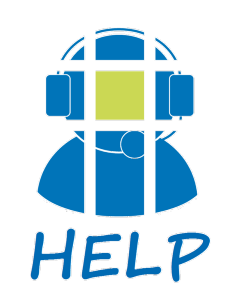

**E-Mail**: [helpdesk@hhu.de](mailto:helpdesk@hhu.deTel)

**Tel.**: 0211 81-10111

**Servicezeiten**: 08:30-18: 00 Uhr (Mo-Fr)

### **Sciebo Hilfes**

Download Sc

### <span id="page-0-3"></span>Anleitungen

Für Anleitungen schauen Sie bitte grundsätzlich auf die **[Hilfeseite](https://hochschulcloud.nrw/de/hilfe/index.html)** von Sciebo. Im HHU-Wiki finden Sie aktuell nur Anleitungen für die ersten Schritte mit Sciebo sowie für die Nutzung von Overleaf in Sciebo.

**Anleitungen**

[Account anlegen](https://wiki.hhu.de/display/SCIEB/Account+anlegen)

[Account verwalten / Manage account](https://wiki.hhu.de/pages/viewpage.action?pageId=40141620)

[Overleaf in Sciebo](https://wiki.hhu.de/display/SCIEB/Overleaf+in+Sciebo)

### <span id="page-1-0"></span>Recent space activity

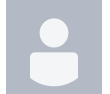

[Sudibyo, Melinda](https://wiki.hhu.de/display/~sudibyo)

[Account verwalten / Manage account](https://wiki.hhu.de/pages/viewpage.action?pageId=40141620) Mai 15, 2024 aktualisiert [Änderung](https://wiki.hhu.de/pages/diffpagesbyversion.action?pageId=40141620&selectedPageVersions=18&selectedPageVersions=17) [anzeigen](https://wiki.hhu.de/pages/diffpagesbyversion.action?pageId=40141620&selectedPageVersions=18&selectedPageVersions=17)

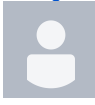

[Woller, Anke](https://wiki.hhu.de/display/~cex83wik) [Account verwalten / Manage account](https://wiki.hhu.de/pages/viewpage.action?pageId=40141620) Apr. 09, 2024 aktualisiert [Änderung](https://wiki.hhu.de/pages/diffpagesbyversion.action?pageId=40141620&selectedPageVersions=16&selectedPageVersions=15) [anzeigen](https://wiki.hhu.de/pages/diffpagesbyversion.action?pageId=40141620&selectedPageVersions=16&selectedPageVersions=15)

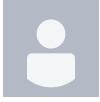

[Odenweller, Michael](https://wiki.hhu.de/display/~odenwell)

[Account verwalten / Manage account](https://wiki.hhu.de/pages/viewpage.action?pageId=40141620) Feb. 05, 2024 aktualisiert [Änderun](https://wiki.hhu.de/pages/diffpagesbyversion.action?pageId=40141620&selectedPageVersions=8&selectedPageVersions=7) [g anzeigen](https://wiki.hhu.de/pages/diffpagesbyversion.action?pageId=40141620&selectedPageVersions=8&selectedPageVersions=7)

[Account anlegen](https://wiki.hhu.de/display/SCIEB/Account+anlegen) Feb. 05, 2024 aktualisiert [Änderung anzeigen](https://wiki.hhu.de/pages/diffpagesbyversion.action?pageId=179929141&selectedPageVersions=3&selectedPageVersions=2) [Sciebo Home](#page-0-4) Jan. 26, 2024 aktualisiert [Änderung anzeigen](https://wiki.hhu.de/pages/diffpagesbyversion.action?pageId=40141248&selectedPageVersions=39&selectedPageVersions=38)

# Space contributors

- [Sudibyo, Melinda](https://wiki.hhu.de/display/~sudibyo) (vor 6 Tagen)
- [Woller, Anke](https://wiki.hhu.de/display/~cex83wik) (vor 42 Tagen)
- [Odenweller, Michael](https://wiki.hhu.de/display/~odenwell) (vor 106 Tagen)
- [Knipprath, Nina](https://wiki.hhu.de/display/~nikni101) (vor 2392 Tagen)